# Lecture 2 Tools for Machine Learning

Melissa Chen
ECE 208/408 - The Art of Machine Learning
1/13/2022

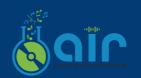

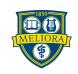

### Table of Contents

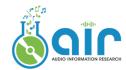

- . Shell Essentials
- 2. Python Basics
- 3. Python Packages for ML and Visualization
- 4. Deep Learning Frameworks
- 5. MLOps platform

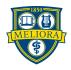

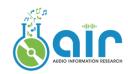

### I. Shell Essentials

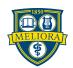

### **Linux Shell Scripts**

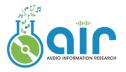

- Unix shell is a command-line interpreter [1]. It is a program that takes commands from the keyboard and gives them to the operating system to perform.
- "Terminal" is where you can interact with the shell.
- Unix-like systems: Linux, MacOS. For Windows, see "batch files".

**Variations** 

Bourne shell (sh), GNU Bash (bash), PowerShell (msh), Z shell (zsh), Secure Shell (ssh)

Two ways to use it

Line-by-line in terminal or In a file

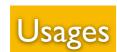

Basic structure: command -[option] parameter1 parameter2 ...

#### Interact with the system:

Cheatsheet: https://github.com/RehanSaeed/Bash-Cheat-Sheet

#### Package management:

Advanced Package Tool (or APT), the main command-line package manager for Debian and its derivatives.

#### System and hardware monitor:

CPU (example here): htop GPU:

~U.

nvidia-smi watch -n 2 l nvidia-smi gpustat [2] (dynamic, recommended) **APT Examples:** 

\$ apt update && sudo apt upgrade

\$ apt install xxx

\$ apt remove xxx

```
>>> gpustat -cp
dali.vision Thu Jun 2 23:46:16 2016

[0] GeForce GTX TITAN X | 77'C, 96 % | 11848 / 12287 MB | python/52046(11821M)

[1] GeForce GTX TITAN X | 75'C, 9 % | 11848 / 12287 MB | python/52046(11821M)

[2] GeForce GTX TITAN X | 75'C, 39 % | 12015 / 12287 MB | python/52046(11821M) python/128424(165M)
```

Source: gpustat

[1] Kernighan, Brian W.; Pike, Rob (1984), "3. Using the Shell", The UNIX Programming Environment, Prentice Hall, Inc., p. 94, ISBN 0-13-937699-2

[2] https://github.com/wookayin/gpustat

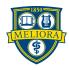

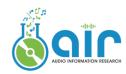

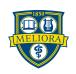

# Why use Python?

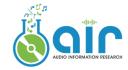

Popular candidates: Python, Matlab, R, Java, C, C++

### Middle-level or High-level

C: Fast, efficient, portable, but hard to write/understand Python: Highly abstracted from the computer hardware, easy to understand

### Compiled or Interpreted

Java/C++: Fast, protect source code, but can be more difficult to debug Python/Matlab: Interpreted line-by-line and on-the-fly, flexible, cross-platform

### ML Ecosystem and Developer Community

Python has the most active ML developer community <u>TensorFlow</u>, Keras, PyTorch ...

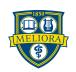

### Programming Language for ML

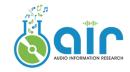

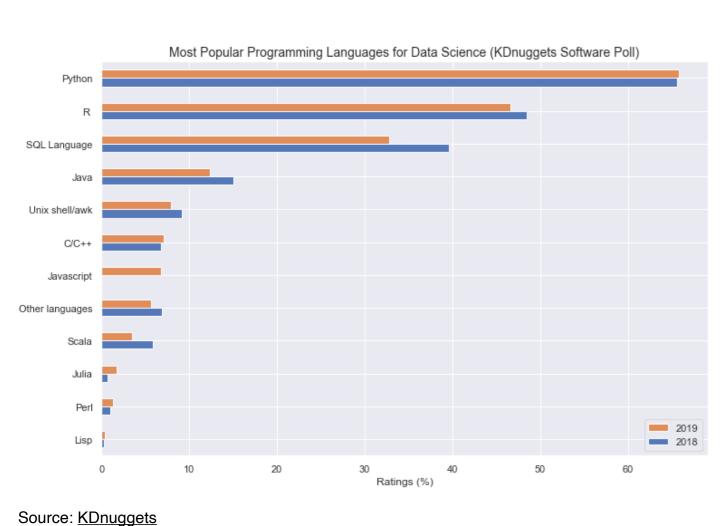

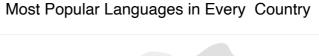

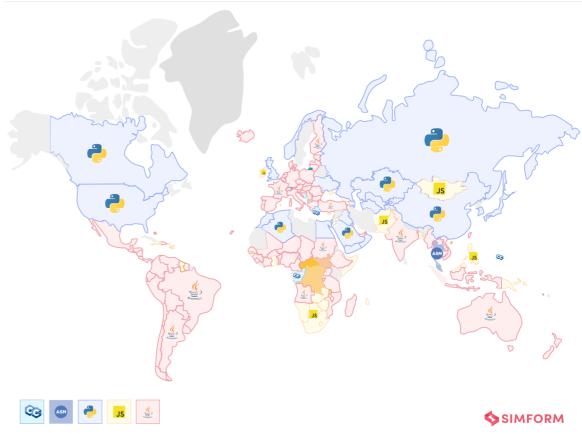

Source: Simform

There is no such thing as a "best language for machine learning."

The choice of language largely depends on specific applications and devices.

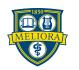

### Virtual Environment

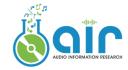

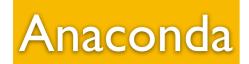

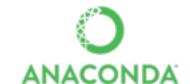

Anaconda is a distribution of the Python and R for scientific computing

- Aims to simplify package management and deployment
- For Windows, Linux, and macOS

Usage: <a href="https://www.anaconda.com/products/distribution#linux">https://www.anaconda.com/products/distribution#linux</a> Usage: <a href="https://docs.conda.io/projects/conda/en/4.6.0/\_downloads/52a95608c49671267e40c689e0bc00ca/conda-cheatsheet.pdf">https://docs.conda.io/projects/conda/en/4.6.0/\_downloads/52a95608c49671267e40c689e0bc00ca/conda-cheatsheet.pdf</a>

| Create a new environment named py35, install Python 3.5                            | conda createname py35 python=3.5                          |
|------------------------------------------------------------------------------------|-----------------------------------------------------------|
| Activate the new environment to use it                                             | WINDOWS: activate py35 LINUX, macOS: source activate py35 |
| Get a list of all my environments, active                                          | conda env list                                            |
| Install a new package (Jupyter Notebook) in the active environment                 | conda install jupyter                                     |
| Remove one or more packages (toolz, boltons) from a specific environment (bio-env) | conda removename bio-env toolz boltons                    |
| Delete an environment and everything in it                                         | conda env removename bio-env                              |
| Deactivate the current environment                                                 | WINDOWS: deactivate macOS, LINUX: source deactivate       |

https://en.wikipedia.org/wiki/Anaconda\_%28Python\_distribution%29

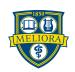

# Python Package Management

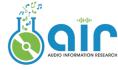

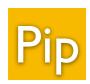

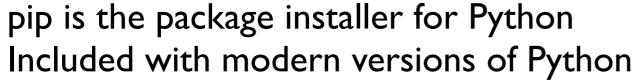

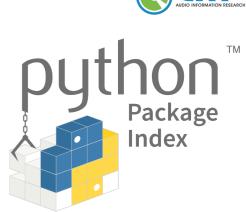

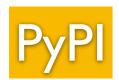

Python Package Index is the official third-party software repository for Python.

Install specific version

\$ pip install requests==2.22.0

Install packages from a requirements file

\$ pip install -r requirements.txt

Capture all currently installed versions in a text file

\$ pip freeze > requirements.txt

https://opensource.com/sites/default/files/gated-content/cheat\_sheet\_pip.pdf

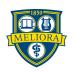

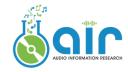

#### Installation

Download and double click: <a href="https://www.python.org/downloads/">https://www.python.org/downloads/</a> Install in shell using apt or homebrew:

- \$ sudo apt-get update
- \$ sudo apt-get install python3.6

Install in Anaconda: conda install python=3.8

#### **Versions**

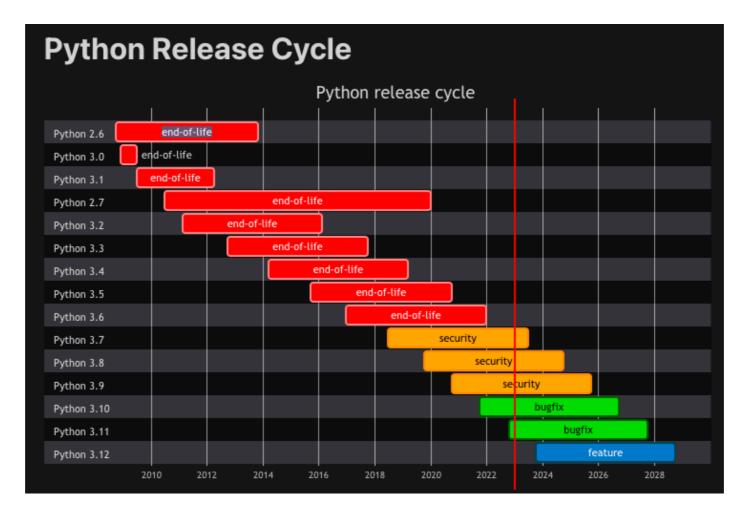

Source: https://devguide.python.org/versions/

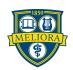

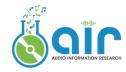

#### Data Types

- O String (str): A string is a sequence of characters. Anything inside quotes (single quotes or double quotes) is a string.
- O Boolean (bool): True/False values. Can be used as integer 1/0.
- O Integer (int): A pointer to a compound C structure.
- O Float (float): Numbers that contain floating decimal points. 64-bit double-precision.

#### Encoding

UTF-8 (Default), or plain ASCII

#### • Integer operations:

Addition +

Subtraction -

Multiplication \*

Division /

Exponents \*\*

#### • String concatenation:

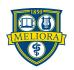

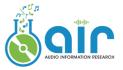

#### **Data Structures**

#### Lists

- A collection of items that are **ordered** and **changeable**
- Lists might contain items of different types, but usually the items all have the same type

### 

#### **Dictionaries**

- A collection of items that are unordered, changeable and indexed
- Contain a collection of keys, and values associated with them

#### Sets

- A collection of items that are unordered and unindexed
- The elements contained in a set must be unique and unchangeable
- Sets seem very similar to lists, but they are very different

```
qunt ·= ·{'apple': ·2, ·'orange': ·4}
# · looping
for · k, · v · in · qunt.items():
| · · · · print(k, · v)
# · apple · 2
# · orange · 4

# · indexing
qunt["apple"] · # · 2
# · add · element
qunt["grape"] ·= · 7
```

```
s1 -= \{1, \cdot 2, \cdot 3, \cdot 5\}
s2 -= \set([1, \cdot 2, \cdot 3, \cdot 4])
# \cdot intersection
s_intersection -= \s1.intersection(s2) \cdot # \cdot \{1, \cdot 2, \cdot 3\}
s_intersection -= \s1.\lefta \cdot s2 \cdot # \cdot \{1, \cdot 2, \cdot 3\}
# \cdot difference
s_difference -= \s1.difference(s2) \cdot # \cdot \{5\}
s_difference \cdot = \s1.-- \s2 \cdot # \cdot \{5\}
```

#### **Tuples**

- A collection of items that are ordered and unchangeable
- Almost the same as List, bur cannot be modified once created

```
t1 = (1, 2, 3, 4)
t2 = tuple([1, 2, 3, 4, 5])
```

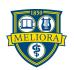

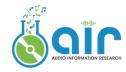

#### **Control Flow Tools**

```
#.this.is.a.comment
this is a comment
written in
several lines
#.if.statement
if x < 0:
· · · · x · = · 0
elif x == 0:
print('Zero')
else:
print('More')
#·for·loop
words = ['cat', 'window', 'defenestrate']
for w in words:
print(w, len(w))
for i in range(0, 10, 3):
print(i)
#·break
for n in range(2, 10):
for x in range(2, n):
if n % x == 0:
\cdots print(n, 'equals', x, '*', n//x)
else:
print(n, 'is a prime number')
#·continue
for num in range(2, 10):
if num % 2 == 0:
| rint("Found an even number", num)
print("Found an odd number", num)
```

```
#·break
for n in range(2, 10):
for x in range(2, n):
if n % x == 0:
····print(n, 'equals', x, '*', n//x)
else:
print(n, 'is a prime number')
#·continue
for num in range(2, 10):
if num % 2 == 0:
print("Found an even number", num)
print("Found an odd number", num)
#·It·can·be·used·when·a·statement·is·required·syntactically
class MyEmptyClass:
# · define · and · call · functions
def \cdot fib(n):
\cdot \cdot \cdot \cdot a, b = 0, 1
while a < n:</pre>
print(a, end=' ')
a, b = b, a+b
fib(2000)
```

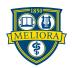

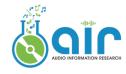

#### Classes

```
class Person:
    def __init__(self, name, age):
        self.name = name
        self.age = age

    def myfunc(abc):
        print("Hello my name is " + abc.name)

p1 = Person("John", 36)
p1.name
p1.myfunc()
```

The self parameter is a reference to the current instance of the class, and is used to access variables and functions that belongs to the class.

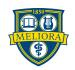

# Python Style Guide

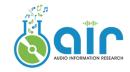

"Code is read much more often than it is written."

— Guido van Rossum

### PEP 8 – Style Guide for Python Code

Author: Guido van Rossum < guido at python.org >, Barry Warsaw < barry at

python.org>, Nick Coghlan <ncoghlan at gmail.com>

**Status:** Active

Type: Process

**Created:** 05-Jul-2001

**Post-History:** 05-Jul-2001, 01-Aug-2013

Python Enhancement Proposal 8

Recommended by creators of Python
Intended to improve the readability of code and make it consistent

Source: https://peps.python.org/pep-0008/

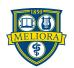

# How Write Beautiful Code with Python

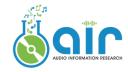

- Use 4 spaces per indentation level.
- Spaces are the preferred indentation method.
- Allow mixing tabs and spaces, but keep consistent!
- Continuation lines should align wrapped elements vertically.
- # Align
  foo = long\_function\_name(var\_one, var\_two, var\_three, var\_four)

  def long\_function\_name(
   var\_one, var\_two, var\_three,
   var\_four):
   print(var\_one)

  # Hanging indents should add a level
  foo = long\_function\_name(
   var\_one, var\_two,
   var\_three, var\_four)

- Imports should usually be on separate lines.
- Limit all lines to a maximum of 79 characters.

```
with open('/path/to/some/file/you/want/to/read') as file_1, \
    open('/path/to/some/file/being/written', 'w') as file_2:
        file_2.write(file_1.read())
```

Single-quoted strings and double-quoted strings are the same.

### Rule of thumb

- Use object-oriented programming style in multi-file complex projects.
- Many projects have their own coding style guidelines. Find one and start with a good example.

import os
import sys

Pick your rule and stick to it.

A Good example: <a href="https://github.com/brentspell/hifi-gan-bwe">https://github.com/brentspell/hifi-gan-bwe</a>

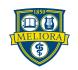

# Learning Resources

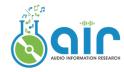

Step-by-step guide: <a href="https://www.w3schools.com/python/">https://www.w3schools.com/python/</a>

Official document:

https://docs.python.org/3.8/tutorial/index.html

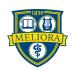

### Jupyter Notebook

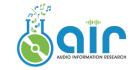

Jupyt

Jupyter Notebook is a web-based interactive development environment (IDE)

- Contain live code, equations, visualizations, and narrative text
- Easy create and share documents

Jupyter Notebook is written in Python, but it supports over 40 programming languages, including Python, R, Julia, and Scala.

#### Installation

PyPI distribution: pip install notebook

Anaconda distribution available

Intro example here:

https://jupyter.org/try-jupyter/retro/notebooks/?path=notebooks/Intro.ipynb

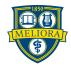

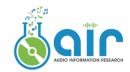

# 3. Python Packages for ML

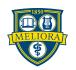

# NumPy

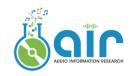

### Numerical computing tool

- Fast and versatile
- Mathematical functions, random number generators, linear algebra

routines, Fourier transforms, and more.

#### Installation

conda install numpy pip install numpy

### Core concepts: numpy.ndarrays

NumPy vectorization, indexing, and broadcasting

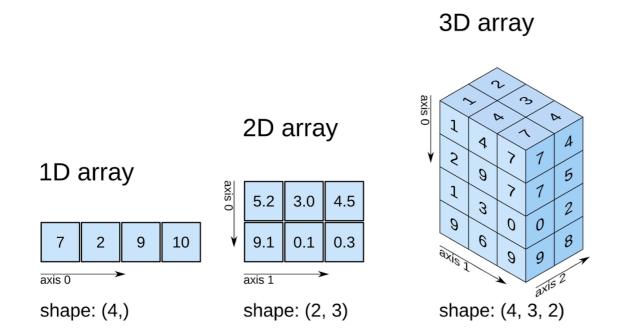

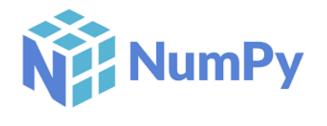

```
>>> import numpy as np
>>> a = np.array([3, 1, 2])
>>> np.sort(a)
array([1, 2, 3])
>>> a.shape
(3,)
>>> b = np.array([4, 5, 6])
>>> a = np.concatenate((a, b), axis=0)
>>> a.shape
(6,)
>>> c = a.reshape(3, 2)
>>> c.shape
(3, 2)
>>> d = np.expand_dims(a, axis=1)
>>> d.shape
(6, 1)
```

Basic operations

```
[>>> a
array([3, 1, 2, 4, 5, 6])
[>>> e = np.array([100])
[>>> a+e
array([103, 101, 102, 104, 105, 106])
```

Broadcasting

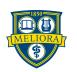

### **Pandas**

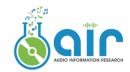

Pandas is a Python library for data manipulation and analysis.

- Provides data structures for efficiently storing and manipulating large datasets
- Allows easy data cleaning, filtering, manipulation, and analysis
- Built-in support for data I/O in a variety of file formats
- A more natural way to display data than list or numpy array
- Many cool and handy functions

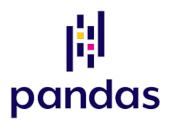

Usage: <a href="https://pandas.pydata.org/Pandas\_Cheat\_Sheet.pdf">https://pandas.pydata.org/Pandas\_Cheat\_Sheet.pdf</a>

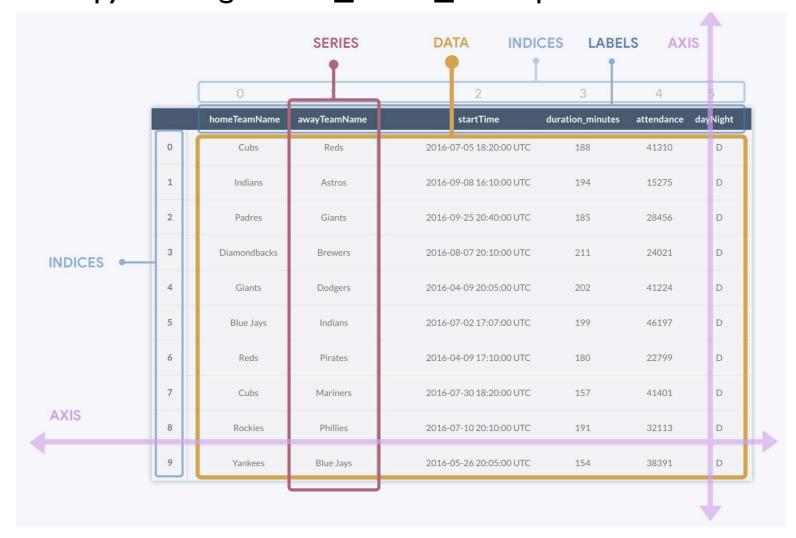

Pandas DataFrame, source: <a href="https://devopedia.org/images/article/304">https://devopedia.org/images/article/304</a>

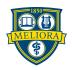

### **Pandas**

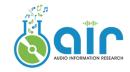

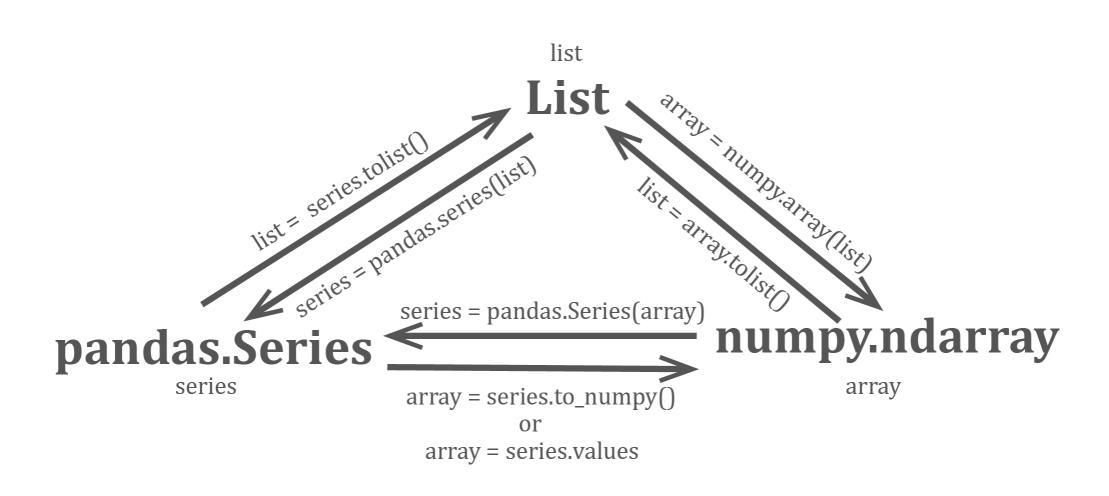

Data type conversion, source: <a href="https://devopedia.org/images/article/304">https://devopedia.org/images/article/304</a>

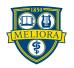

### Scikit-learn

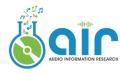

#### Scikit-learn

Scikit-learn is a machine learning library built on NumPy, SciPy, and matplotlib, and is designed to be easy to use and efficient.

Installation Pip: pip3 install -U scikit-learn Conda version available

### Usage:

https://scikit-learn.org/stable/user\_guide.html You can find source code of ML algorithms here

```
>>> from sklearn import linear_model
>>> reg = linear_model.LinearRegression()
>>> reg.fit([[0, 0], [1, 1], [2, 2]], [0, 1, 2])
LinearRegression()
>>> reg.coef
array([0.5, 0.5])
```

Linear regression example

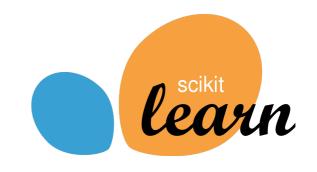

### Classification Identifying which category an object belongs Applications: Spam detection, image recog-Algorithms: SVM, nearest neighbors, random forest, and more...

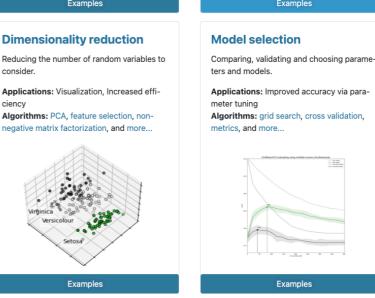

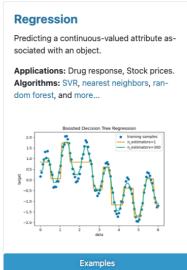

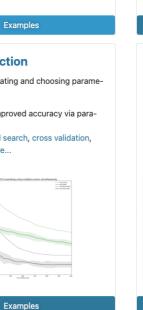

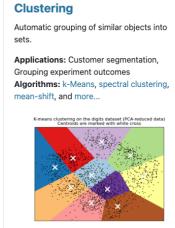

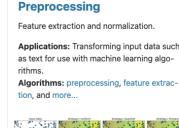

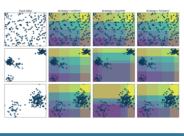

Source: sklearn official website

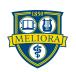

### Plotting Tools

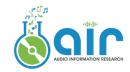

Matplotlib and Seaborn

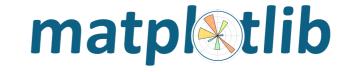

Installation: pip

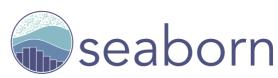

Matplotlib is a <u>general purpose</u> plotting library Seaborn is built on top of Matplotlib and is specialized for <u>statistical graphics</u>. Seaborn working with DataFrames.

Matplotlib examples: https://matplotlib.org/stable/gallery/index.html Seaborn examples: https://seaborn.pydata.org/examples/index.html

import matplotlib.pyplot as plt
import seaborn as sns

```
import matplotlib.pyplot as plt
import numpy as np

xpoints = np.array([1, 8])
ypoints = np.array([3, 10])

plt.plot(xpoints, ypoints)
plt.title("title")
plt.xlabel("xlabel")
plt.ylabel("ylabel")
plt.show()
```

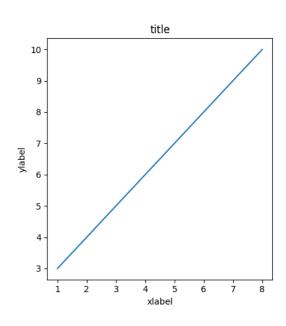

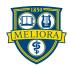

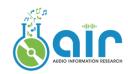

# 4. Deep Learning Frameworks

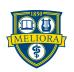

### DL Platform Comparison

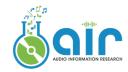

### **PyTorch**

- dynamic computational graph framework
- change the graph on the fly
- easier to debug

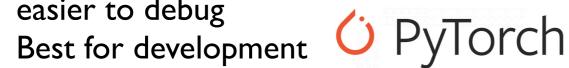

#### **TensorFlow**

- static computational graph
- must define the entire computation graph before the model can run
- optimized to make the models run faster
- more suitable for production

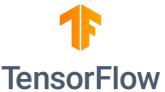

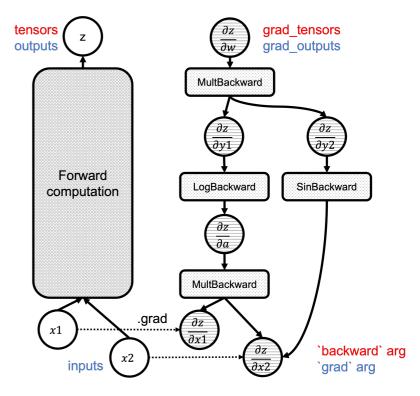

An example of a computational graph, source: https://

#### Keras

- built on top of other libraries like Tensorflow, Theano and CNTK
- quickly and easily build, train, and evaluate deep learning models with minimal code
- highly modular

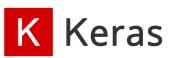

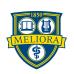

# **PyTorch**

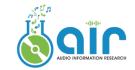

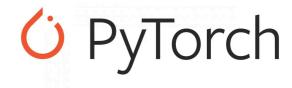

#### Installation

Version matters!

Make sure PyTorch version matches with CUDA version.

Check here for details: <a href="https://pytorch.org/get-started/locally/">https://pytorch.org/get-started/locally/</a>

#### Core concepts

- Tensors: PyTorch's main data structure, similar to numpy's ndarrays
- Autograd: A PyTorch feature that allows for automatic differentiation of tensors. It is used to compute gradients.
- Neural networks: PyTorch provides a built-in module for building and training neural networks in torch.nn.
- Optimizers: SGD, Adam, etc. in torch.optim
- Data loading and preprocessing: torch.utils.data

Great step-by-step tutorial: https://pytorch.org/tutorials/

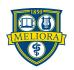

# PyTorch-Lightning

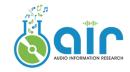

PyTorch-Lightning is a wrapper library built on top of PyTorch

Great for researchers

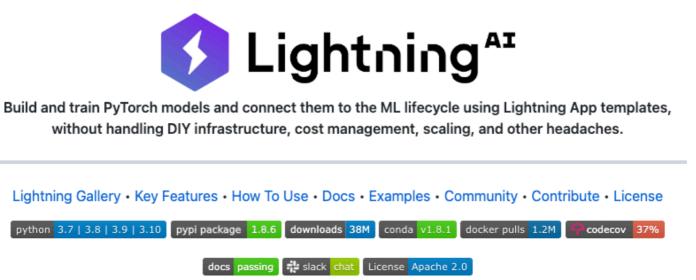

Easy to build, train, and evaluate deep learning models
Support for distributed training across multiple GPUs and machines.
Automated logging of training metrics, model architecture and other information.
Automated checkpointing and early stopping.
Support for mixed precision training
Built-in support for common callbacks

https://github.com/Lightning-Al/lightning

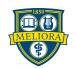

### Weka

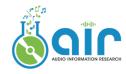

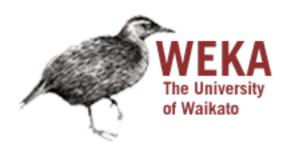

Weka is a machine learning software developed in Java

- Supports machine learning and deep-learning algorithms
- User-friendly graphical interface
- Coding-free
- https://www.cs.waikato.ac.nz/ml/weka/

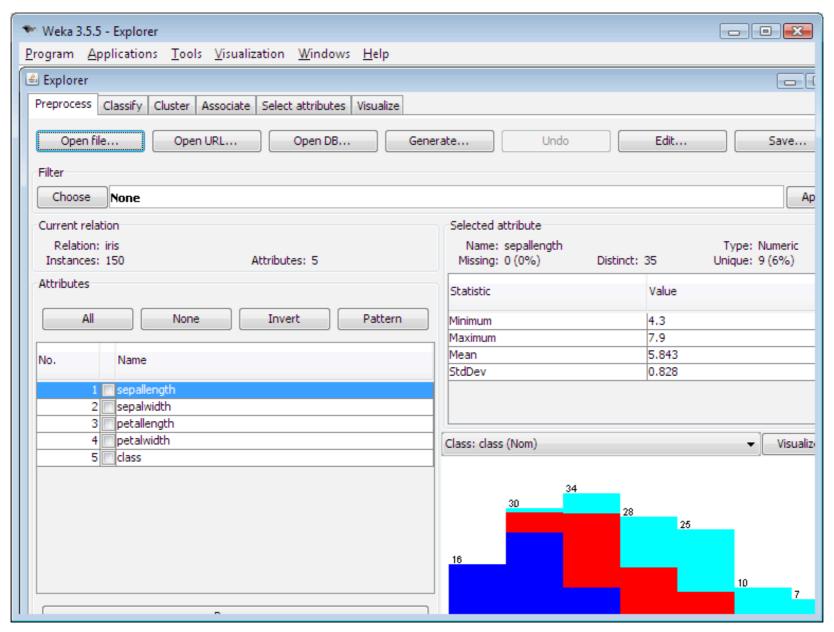

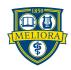

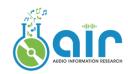

# 5. MLOps Platform

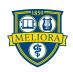

# **MLOps Platform**

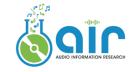

#### **TensorBoard**

- Free
- Unlimited storage
- Developed by the Tensorflow team
- Need port forwarding if used on remote server
- https://www.tensorflow.org/tensorboard/get\_started

Version control
Monitor training
Find optimal models
Increase reproducibility
Share insights
Visualization

. . .

### Weights & Biases

- https://wandb.ai/site
- An good example: wandb.ai/brentspell/hifi-gan-bwe

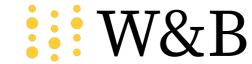

**TensorBoard** 

```
#.0..install.and.import
import.wandb

#.1..Start.a.new.run
wandb.init(project="gpt-3")

#.2..Save.model.inputs.and.hyperparameters
config.=.wandb.config
config.learning_rate.=.0.01

#.3..Log.gradients.and.model.parameters
wandb.watch(model)
for.batch_idx, (data, target).in.enumerate(train_loader):
|....if.batch_idx.%.args.log_interval.==.0:
#.4..Log.metrics.to.visualize.performance
|...|...wandb.log({"loss":.loss})
```

An example of wandb